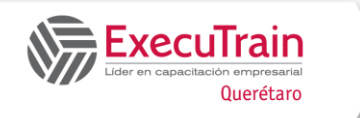

## **Project 2016 Conceptos y Herramientas Básicas Duración: 8 Hrs.**

## **Descripción**

Los participantes del curso aprenderán conceptos y herramientas para manejar sus proyectos como uso de ruta crítica, demora, posposiciones y adelantos. Crear un proyecto de Inicio a Fin o Fin Comienzo, con diferentes tipos de Tareas Manuales, Automáticas, Repetitivas, Hitos, Suma rizadas. Utilizar los diferentes tipos de delimitaciones y como afectan su Proyecto. Como crear diferentes tipos de Recursos Laborales, Materiales y Costos, asignarlos a las diferentes tareas, así como crear diferentes tipos de Calendarios desde el base a específicos por proyecto y recursos, así como conocerá algunas de las Vistas Básicas e Informes.

### **Requisitos Previos**

• Experiencia trabajando Windows

### **¿A quién va dirigido el curso?**

Profesionales quienes trabajan con Proyectos y desean aprender una herramienta como Project 2016, que les ayude a optimizar la planeación de actividades, secuencia y recursos.

## **Objetivos**

- ✓ Crear un proyecto básico con tareas y relaciones entre Tareas.
- ✓ Modificar y Organizar su Proyecto.
- ✓ Asignar recursos a las Tareas en su Proyecto.
- ✓ Utilizar las Vistas de Project para obtener información acerca de su Proyecto.
- ✓ Dar Formato a su Proyecto.
- ✓ Crear un Informe del Proyecto
- Imprimir Vistas y Calendarios.

## **Temario**

## **Crear un Proyecto**

**Comenzar con Project** Iniciar Project

Vista de Diagrama de Gantt Crear diferentes programaciones de Proyectos (Inicio a Fin, Fin a Inicio) Manejo de fechas de línea base, real, actual y estado

### **Introducir Información y Tareas en el Proyecto**

Crear Tareas Manuales y Automáticas Introducir Tareas Repetitivas Introducir Hitos Actualización de duración Actualización de duración con excepciones por días no laborales

### **Especificar Relaciones entre Tareas**

Vincular Tareas con Relaciones Fin a Comienzo Vincular Tareas con Otros Tipos de Relaciones (Comienzo/Comienzo, Fin/Fin, Comienzo/Fin) Especificar el Tiempo de Posposición y Adelanto Aplicar la herramienta de la ruta crítica Uso de la herramienta de demora Comprender las Tareas Críticas

### **Guardar un Proyecto**

### **Trabajar con Tareas**

### **Navegar por un Proyecto**

Ampliar o Reducir el Zoom Utilizar las Barras de Desplazamiento Utilizar el Teclado Utilizar el Botón Ir a la Tarea seleccionada

Entrenamiento Ejecutivo, S.C. Circuito del Mesón 186 Int. 12, Fracc. El Prado Tel. 44.22.15.00.21 www.executrain-qro.com

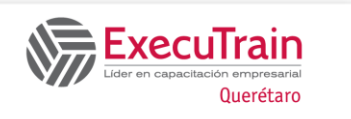

# **Project 2016 Conceptos y Herramientas Básicas**

## **Duración: 8 Hrs.**

#### **Cambiar la Información de una Tarea**

Cambiar la Información de una Tarea en la Tabla de tareas Cambiar la Información de una Tarea Utilizando el cuadro de Diálogo Información de la Tarea

**Aplicar restricciones (Ejem: No comenzar antes de, Debe finalizar en, etc).** 

### **Fecha limite**

**Crear Tareas Resumen** Aumentar el Nivel de una Tarea

**Contraer y Expandir el Esquema** Contraer un Esquema

**Copiar, Mover y Eliminar Tareas** Copiar una Tarea Mover una Tarea

### **Trabajar con Recursos y Calendarios**

**Crear y Asignar Recursos** Crear recursos Laborales, Materiales (Uso y Tarifas) y Costos Asignar Recursos

### **Utilizar Calendarios**

Crear un Calendario Base, de Proyecto y Recursos Cambiar el Calendario Semanas Laborales Cambiar el Calendario con Excepciones como días no laborales o mitad turno Asignar un Calendario Base a los Recursos Trabajar con Calendarios de Recursos (Incluir vacaciones, permisos)

### **Utilizar las Vistas**

### **Comprender las Vistas**

Cambiar las Vistas de Project Vista de Diagrama de Gantt

Vista Calendario Vista Diagrama de Red Vista Uso de Tarea Vista Gantt de Seguimiento Vista Gráfico de Recursos Vista Hoja de Recursos Vista Uso de Recursos

### **Utilizar las Vistas de Panel Doble**

Cambiar una Vista de Panel Doble Cambiar de una Vista de Panel Doble a una Vista de Panel Simple Vista Asignación de Recursos Vista Entrada de Tarea Vista Escala de Tiempo

### **Aplicar un Filtro a una Vista**

### **Mejorar su Proyecto**

Formatear Texto Cambiar el formato del Diagrama de Gantt Aplicar Formato a la Escala de Tiempo

### **Informe de proyecto**

### **Elegir el informe adecuado**

Informes del panel Informe de recursos Informes de costos Informes de progreso